# $D 0 2 0 1 1$

# **How to Create a Guide List**

This guide demonstrates how to use the dynamic list feature that allows guides to be displayed in multiple categories.

Written By: Dozuki System

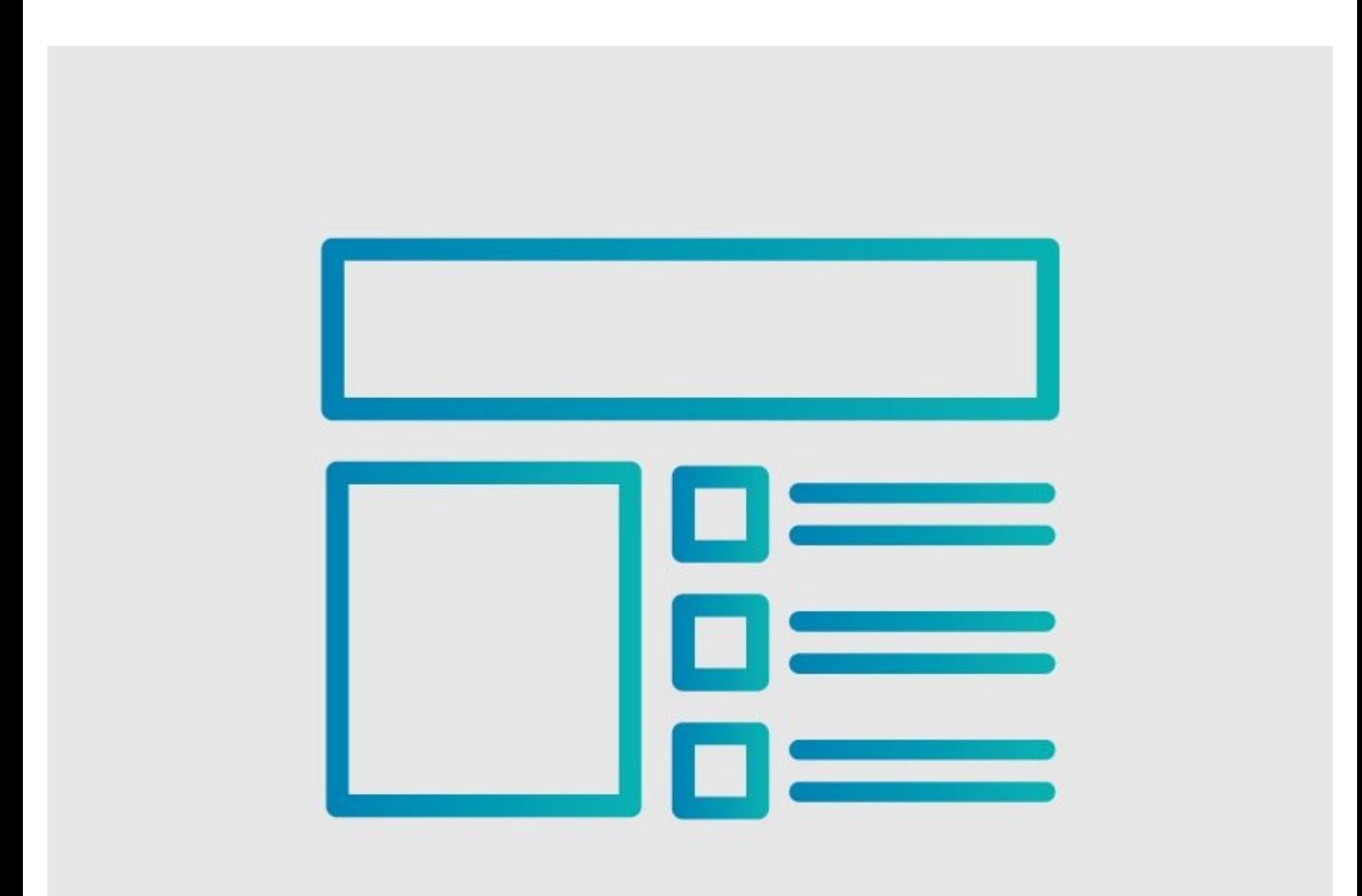

# **INTRODUCTION**

This guide demonstrates how to use the dynamic list feature that allows guides to be displayed in multiple categories.

## **Reminders**

Private guides are only viewable by users that have access to those guides. Public guides are visible to all users.

*Any changes made to a guide, with the exception of tags and the default language, create a new draft of the guide.*

# **Step 1 — Add Tags**

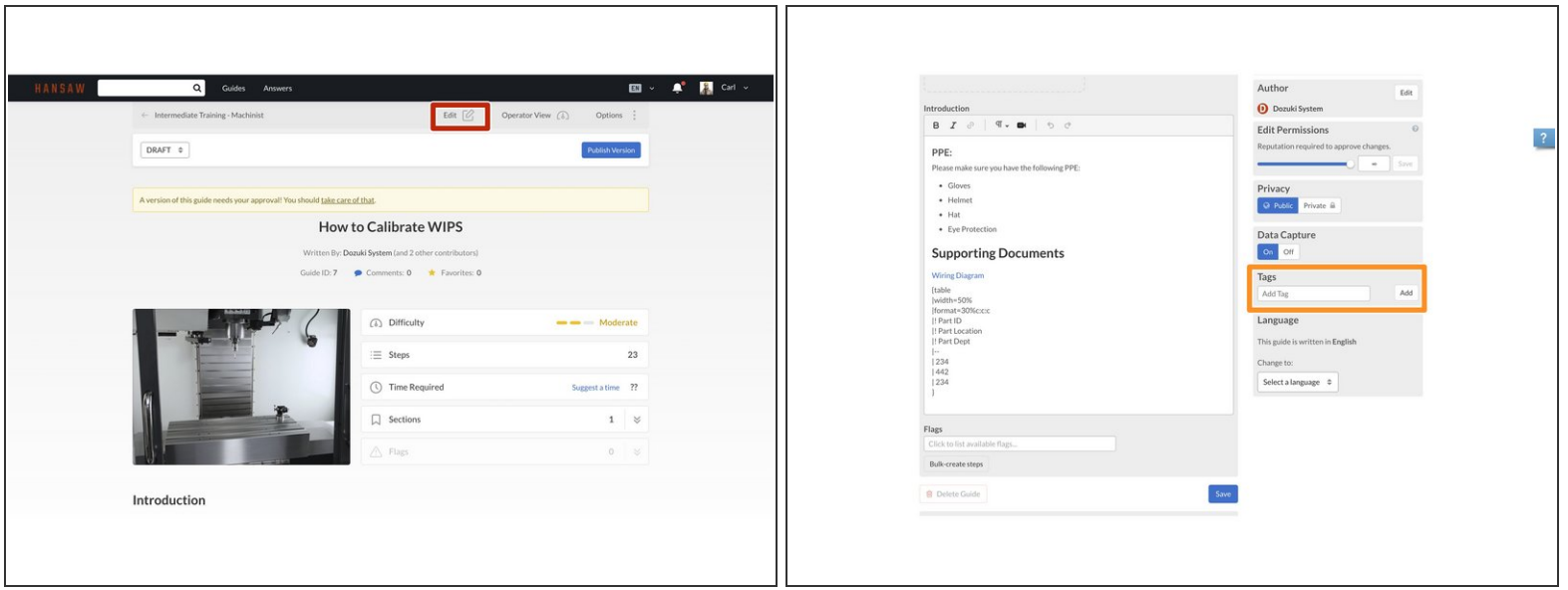

- Click on the **Edit** button in upper-right of the page, beneath the site header.
- Scroll down to the **Tags** section, in the lower-right of the page.

#### **Step 2**

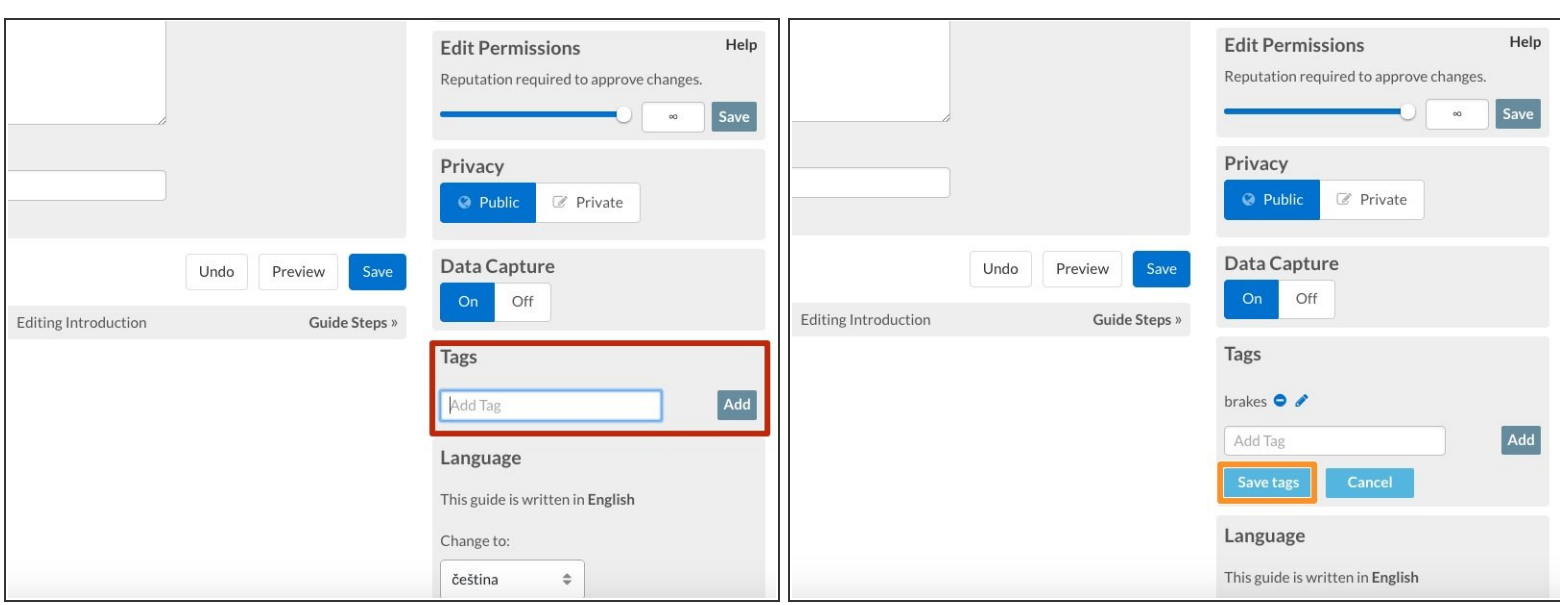

- Type the tag(s) you want to add to the guides that you want shown in the list, and hit the **Add** button after each tag.  $\bullet$ 
	- For help with adding tags, use this guide: How to Add Tags to a [Guide](https://help.dozuki.com/Guide/How+to+Add+Tags+to+a+Guide/6423)
- Click on the **Save Tags** button.
- $\odot$  All guides with the same tag will be part of the list.
- Private guides in the list will only be visible to users that have access to those guides. [Public](https://help.dozuki.com/Guide/How+to+Make+Guides+Public/6694) guides will be visible to all users.  $\bigcirc$

### **Step 3**

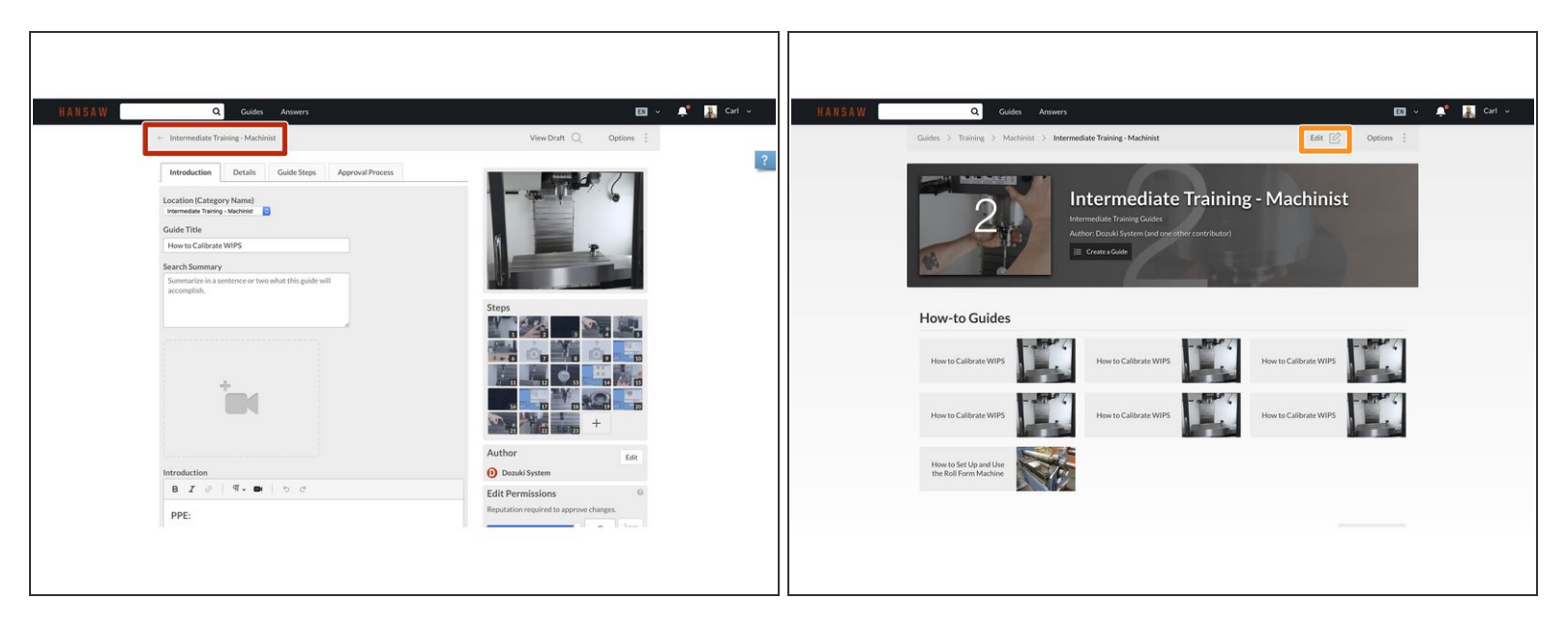

- Click on the guide's category in the upper-left of the page, beneath the site header.
	- $\odot$  This takes you to the guide's category page to continue the process of listing your guides.
- Click on the **Edit** button in the upper-right, beneath the site header.

#### **Step 4**

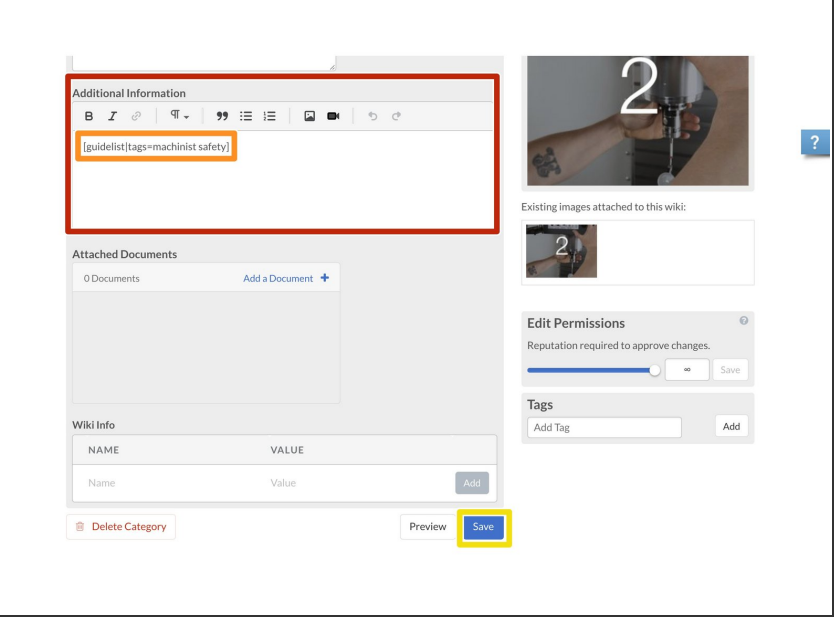

- In the **Additional Information** section, add the following syntax:  $\bullet$ 
	- [guidelist|tags=(tag)]
	- For this example, we used: [guidelist|tags=machinist safety]
- Click on the **Save** button at the bottom of the page.  $\bullet$

### **Step 5**

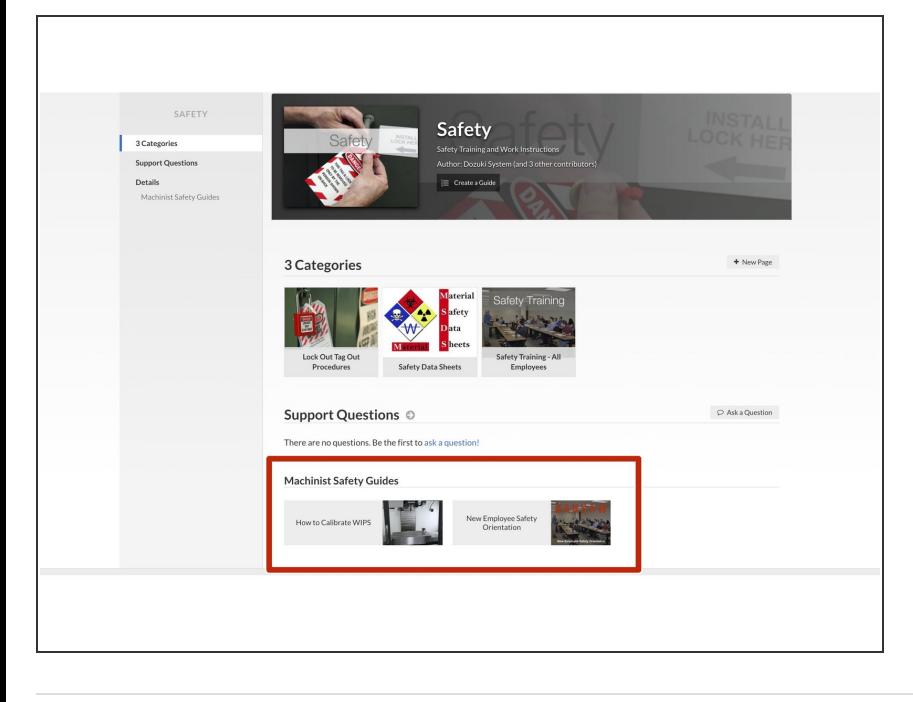

- You've successfully pulled all guides with your specified tag into this category!  $\bullet$
- $\circled{1}$  These guides will still be located in their original category and anywhere else on the site that you use this **Guide List**.